# **swiftenv Documentation**

*Release 1.4.0*

**Kyle Fuller**

**Apr 14, 2020**

# **Contents**

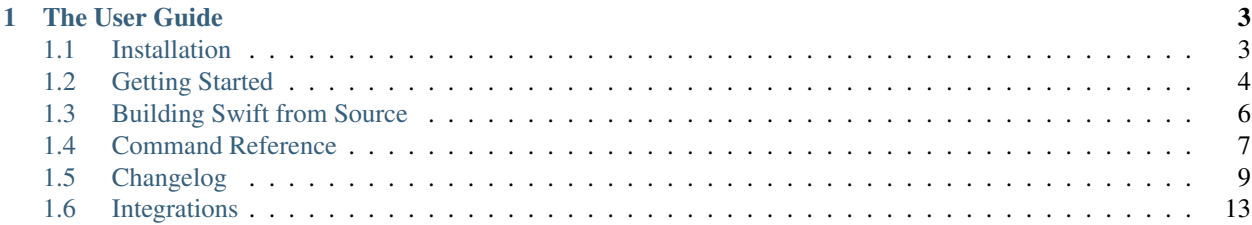

swiftenv allows you to easily install, and switch between multiple versions of Swift.

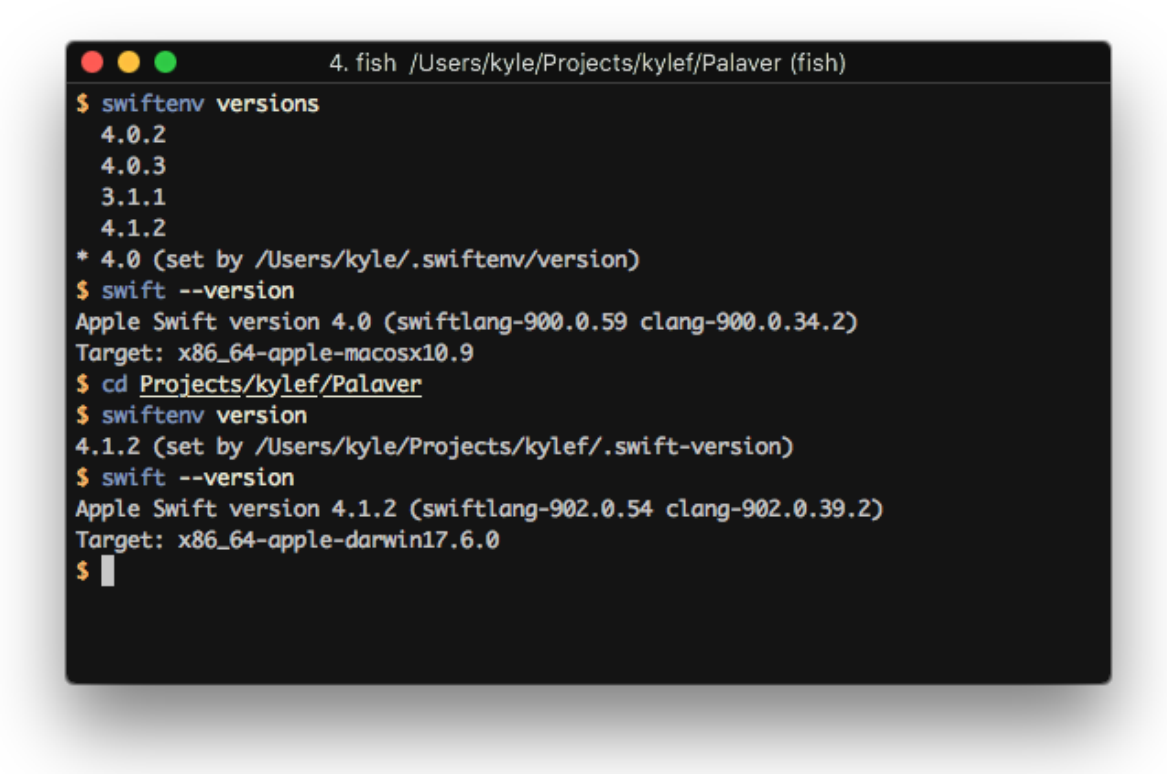

swiftenv allows you to:

- Change the global Swift version, per user.
- Set a per-project Swift version.
- Allows you to override the Swift version with an environmental variable.

# CHAPTER<sup>1</sup>

# The User Guide

# <span id="page-6-1"></span><span id="page-6-0"></span>**1.1 Installation**

NOTE: If you're on macOS, consider *[installing with Homebrew](#page-7-1)*.

## **1.1.1 Via a Git clone**

1. Check out swiftenv, we recommend  $\sim$  / swiftenv (but it can be installed elsewhere as long as you set SWIFTENV\_ROOT).

\$ git clone https://github.com/kylef/swiftenv.git ~/.swiftenv

2. Configure environment.

For Bash:

```
$ echo 'export SWIFTENV_ROOT="$HOME/.swiftenv"' >> ~/.bash_profile
$ echo 'export PATH="$SWIFTENV_ROOT/bin:$PATH"' >> ~/.bash_profile
$ echo 'eval "$(swiftenv init -)"' >> ~/.bash_profile
```
NOTE: On some platforms, you may need to modify  $\sim$  *i*. bashrc instead of  $\sim$  *i*. bash\_profile.

For ZSH:

```
$ echo 'export SWIFTENV_ROOT="$HOME/.swiftenv"' >> ~/.zshenv
$ echo 'export PATH="$SWIFTENV_ROOT/bin:$PATH"' >> ~/.zshenv
$ echo 'eval "$(swiftenv init -)"' >> ~/.zshenv
```
For Fish:

```
$ echo 'set -gx SWIFTENV_ROOT "$HOME/.swiftenv"' >> ~/.config/fish/config.fish
$ echo 'set -gx PATH "$SWIFTENV_ROOT/bin" $PATH' >> ~/.config/fish/config.fish
$ echo 'if which swiftenv > /dev/null; status --is-interactive; and source
˓→(swiftenv init -|psub); end' >> ~/.config/fish/config.fish
```
For other shells, please [open an issue](https://github.com/kylef/swiftenv/issues/new) and we will visit adding support.

3. Restart your shell so the changes take effect.

## <span id="page-7-1"></span>**1.1.2 Via Homebrew**

You can install swiftenv using the [Homebrew](http://brew.sh/) package manager on macOS.

1. Install swiftenv

```
$ brew install kylef/formulae/swiftenv
```
2. Then configure the shims and completions by adding the following to your profile.

For Bash:

```
$ echo 'if which swiftenv > /dev/null; then eval "$(swiftenv init -)"; fi' >> \sim/.
˓→bash_profile
```
NOTE: On some platforms, you may need to modify  $\sim$  *i*. bashrc instead of  $\sim$  *i*. bash\_profile.

For ZSH:

```
$ echo 'if which swiftenv > /dev/null; then eval "$(swiftenv init -)"; fi' >> \sim/.
˓→zshrc
```
For Fish:

```
$ echo 'if which swiftenv > /dev/null; status --is-interactive; and source
˓→(swiftenv init -|psub); end' >> ~/.config/fish/config.fish
```
## **1.1.3 Uninstalling swiftenv**

- 1. Remove swiftenv from any .bash\_profile, .bashrc, .zshrc, fish.config that you've added during installation.
- 2. Remove SWIFTENV\_ROOT aka, ~/.swiftenv.

\$ rm -fr ~/.swiftenv

3. Uninstall any swiftenv packages (brew uninstall, pacman, etc).

## <span id="page-7-0"></span>**1.2 Getting Started**

Once you've [installed](installation.html) swiftenv you can get started by checking which existing versions of Swift you have installed.

```
$ swiftenv versions
 2.2.1
 2.3
* 3.0 (set by /Users/kyle/.swiftenv/version)
```
NOTE: *swiftenv will automatically pick up any versions of Swift installed on macOS by Xcode or Swift toolchains.*

## **1.2.1 Installing Swift**

You can install swift using swiftenv install.

```
$ swiftenv install 3.0
```
#### **Listing all versions**

You can list all versions of Swift:

```
$ swifteny install --list
```
You can also list all binary snapshots of Swift that you can install.

```
$ swiftenv install --list-snapshots
```
## **1.2.2 Switching Swift Versions**

swiftenv allows you to switch between the installed Swift versions either globally or locally. You can configure a global Swift version that is used by default unless overridden.

## **Global Version**

You can check the current global Swift version using swiftenv global.

```
$ swiftenv global
3.0
```
To change the global version:

```
$ swiftenv global 2.2.1
```
## **Local Version**

You can override the global version within any project using a . swift-version file. A Swift version file will indicate the version to be used.

Setting the local Swift version:

```
$ swiftenv local 3.0
```
Now, when you're inside the current directory, the Swift version will be automatically changed to the local version.

```
$ swiftenv version
2.2.1 (set by /Users/kyle/Projects/kylef/Curassow/.swift-version)
```
When you switch to another directory without a . swift-version file, the global version will be used.

```
$ swiftenv version
3.0 (set by /Users/kyle/.swiftenv/version)
```
# <span id="page-9-0"></span>**1.3 Building Swift from Source**

swiftenv install can install Swift from source.

Listing available versions.

```
$ swiftenv install --list
2.2
2.2-dev
3.0-dev
```
NOTE: *Swift 2.2 does not include the Swift Package Manager.*

```
$ swiftenv install 2.2
```
By default, Swift will download from an Apple binary release available from swift.org. However you can use --build to force building the version.

\$ swiftenv install 2.2 --build

## **1.3.1 Platforms**

Below you can find a list of specific dependencies for each platform.

#### **macOS**

You will need to install the latest version of Xcode along with cmake and ninja build to build Swift on macOS.

#### **Via Homebrew**

\$ brew install cmake ninja

#### **Via Mac Ports**

\$ sudo port install cmake ninja

#### **Arch Linux**

You will need to install the following dependencies for Arch Linux:

\$ pacman -S perl libbsd icu git libedit python2 clang cmake ninja

#### **Ubuntu**

You will need to install the following dependencies on Ubuntu:

```
$ sudo apt-get install git cmake ninja-build clang python uuid-dev libicu-dev icu-
→devtools libbsd-dev libedit-dev libxml2-dev libsqlite3-dev swig libpython-dev
 ˓→libncurses5-dev pkg-config (continues on next page)
```
(continued from previous page)

If you are building on Ubuntu 14.04 LTS, you'll need to upgrade your clang compiler for C++14 support and create a symlink:

```
$ sudo apt-get install clang-3.6
$ sudo update-alternatives --install /usr/bin/clang clang /usr/bin/clang-3.6 100
$ sudo update-alternatives --install /usr/bin/clang++ clang++ /usr/bin/clang++-3.6 100
```
## **FreeBSD**

You will need to install the following dependencies on FreeBSD:

```
$ pkg install binutils git python ninja cmake pkgconf e2fsprogs-libuuid
```
#### **Your platform here**

If you have successfully build Swift via swiftenv on other platforms, feel free to [update this list with a pull request.](https://github.com/kylef/swiftenv/blob/master/docs/building-swift)

## <span id="page-10-0"></span>**1.4 Command Reference**

## **1.4.1 version**

Displays the current active Swift version and why it was chosen.

```
$ swiftenv version
2.2 (set by /home/kyle/.swiftenv/version)
```
## **1.4.2 versions**

Lists all installed Swift versions, showing an asterisk next to the currently active version.

```
$ swiftenv versions
 2.1.1
* 2.2 (set by /home/kyle/.swiftenv/version)
  DEVELOPMENT-SNAPSHOT-2016-03-01-a
```
## **1.4.3 global**

Sets the global version of Swift to be used by writing to the  $\sim$  /. swiftenv/version file. This version can be overridden by application-specific .swift-version file, or by setting the SWIFT\_VERSION environment variable.

```
$ swiftenv global 2.2
$ swiftenv global
2.2
```
## **1.4.4 local**

Sets the local application-specific Swift version by writing the version to a .swift-version file in the current directory. This version overrides the global version and can also be overridden further by the SWIFT\_VERSION environment variable.

### **Setting a local Swift version**

```
$ swiftenv local 3.1.1
```
Setting the local swift version will write the version to the . swift-version file in the current working directory.

## **Checking the local Swift version**

```
$ swiftenv local
3.1.1
```
## **1.4.5 install**

Installs a version of Swift. This supports both binary releases provided by Apple, along with all open source Swift releases.

You may use  $-\text{build or } -\text{no}$ -build to force a building from source, or installing from a binary release. Otherwise swiftenv will prefer installing from a binary release if available.

Please see [Building Swift from source](/building-swift.html) for more information.

\$ swiftenv install 2.2

You may also install from a user supplied URLs to a Swift Binary package URL from [Swift Snapshots](https://swift.org/download/#latest-development-snapshots) as a parameter

## **Installing Swift from a URL**

You may pass a URL of a binary Swift release directly to swiftenv install.

```
$ swiftenv install https://swift.org/builds/development/xcode/swift-DEVELOPMENT-
˓→SNAPSHOT-2016-03-01-a/swift-DEVELOPMENT-SNAPSHOT-2016-03-01-a-osx.pkg
Downloading https://swift.org/builds/development/xcode/swift-DEVELOPMENT-SNAPSHOT-
˓→2016-03-01-a/swift-DEVELOPMENT-SNAPSHOT-2016-03-01-a-osx.pkg
```
## **Custom Installation**

You may also manually install Swift and make it accessible to swiftenv. Custom Swift installations can either be placed in a directory using the correct version number at  $\sim$  /. swiftenv/versions/VERSION, or can be symbolic linked into the version directory.

It is expected that all dependencies are already installed for running Swift, please consult the [Swift website](https://swift.org/download/) for more information.

NOTE: *After manually installing a version of Swift, it's recommended that you run* swiftenv rehash *to update the shims.*

## **Verifying Linux Binary Packages**

When downloading a pre-built binary package, swiftenv can also download the corresponding signature and verify it with gpg. This option assumes gpg is installed on the system, and the [Swift public keys](https://swift.org/download/#active-signing-keys) already exist on the public gpg keyring. If verification fails, the version will not be installed. Signatures are currently only checked in this way for Linux builds.

```
$ swiftenv install 2.2 --verify
```
## **1.4.6 uninstall**

Uninstalls a specific Swift version.

```
$ swiftenv uninstall 2.2
```
## **1.4.7 rehash**

Installs shims for the Swift binaries. This command should be ran after you manually install new versions of Swift.

```
$ swiftenv rehash
```
## **1.4.8 which**

Displays the full path to the executable that would be invoked for the selected version for the given command.

```
$ swiftenv which swift
/home/kyle/.swiftenv/versions/2.2/usr/bin/swift
$ swiftenv which lldb
/home/kyle/.swiftenv/versions/2.2/usr/bin/lldb
```
# <span id="page-12-0"></span>**1.5 Changelog**

## **1.5.1 1.4.0**

## **Enhancements**

• You can now instruct swiftenv install to both locally and globally set the installed swift version. --set-local and --set-global respectively will set the current Swift version.

The default behaviour will set the global version by default when swiftenv install was provided an explicit version. When installing with the SWIFT\_VERSION environment value or the .swift-version file present, then the default behaviour is to not set the global or local version.

- When installing Swift from binary, swiftenv will now detect Ubuntu-based Linux distributions such as Elementary OS and use the appropriate binary image from swift.org.
- On macOS, swiftenv install now accepts --user command which allows you to install Swift into your home directory instead of requiring root.

### **Bug Fixes**

- On macOS, swiftenv uninstall would fail to uninstall some installed binary toolchains due to -RELEASE being after the version in some paths that was unexpected.
- When using swiftenv uninstall, the command would fail if there was no global set version of swift. The command can now handle missing global version.

## **1.5.2 1.3.0**

#### **Enhancements**

- New  $-\nu$ exify option to swiftenv install to verify binary snapshots using GPG. This option expects that GPG is setup and configured to accept the Swift master keys. Verify can be forced with the environment variable SWIFTENV\_VERIFY.
- Added local cache for Swift binaries for 3.0.2, 3.1, 3.1.1.
- swiftenv install will now resume any failed downloads instead of restarting the download process when restarting an install.
- swiftenv install --verbose will now include verbose build output while compiling swift.
- Adds build instructions for Swift 3.0, 3.0.1, 3.0.2, 3.1, 3.1.1, 3.0-dev, 3.1-dev and 4.0-dev.
- When building Swift from source, swiftenv will download tarballs instead of git cloning the repository resulting in faster download speed.
- Adds support for Fish 2.6.

## **1.5.3 1.2.1**

#### **Enhancements**

- Adds usage and summaries when using  $s$  wiften  $v$  -help with a subcommand.
- Adds a manpage for swiftenv and swiftenv-install.

```
$ man swiftenv
$ man swiftenv-install
```
## **Bug Fixes**

- Fixes detecting Swift release toolchains on macOS.
- Fixes an issue where swiftenv install wouldn't emit an error if it couldn't find instructions to install the given version.

## **1.5.4 1.2.0**

## **Enhancements**

• Only create shims for  $\text{swift} \star$  and  $\text{lldb} \star$  binaries found within Xcode installs. Before we created shims for all executable tools found in Xcode and created shims for tools like ctags, cc, clang, etc.

• Adds support for installing binary GM releases.

### **Bug Fixes**

- Expose not found errors when using swiftenv exec against unknown commands.
- Swift preview versions such as 3.0-preview-1 will be detected as binary versions when using swiftenv install.

## **1.5.5 1.1.0**

#### **Enhancements**

- Add a --skip-existing/-s flag to swiftenv install to skip installation if version is already installed.
- Adds support for Swift toolchains installed into ~/Library/Developer/Toolchains/ on OS X.

## **1.5.6 1.0.2**

## **Bug Fixes**

- Adds support for installing preview snapshots such as  $3.0$ -preview-1-SNAPSHOT-2016-05-31-a.
- swiftenv init will now cause a rehash if the version of swiftenv has changed.

## **1.5.7 1.0.1**

#### **Enhancements**

• Added swiftenv install --list-snapshots which shows you a list of snapshots for your platform.

#### **Bug Fixes**

- Adds support for building Swift 2.2.1 from source, and installing 2.2.1 development snapshots.
- swiftenv uninstall will now uninstall Swift toolchains on OS X.
- swiftenv uninstall will now inform you if you're trying to uninstall a version of Swift bundled with Xcode.

## **1.5.8 1.0.0**

#### **Enhancements**

• Supports installing final Swift releases such as 2.2.

#### **Bug Fixes**

- Swift toolchains 'latest' version is no longer shown in swiftenv versions on OS X.
- Fixes a problem where swiftenv install on Linux will incorrectly determine URL for the Swift binaries.
- Adds a --verbose mode to swiftenv versions to show where the version was installed.

## **1.5.9 0.5.0**

#### **Enhancements**

- The swift- prefix for versions is now optional.
- swiftenv install now has a --list option:

\$ swiftenv install --list

- swiftenv install is capable of building Swift 2.2-dev from source.
- swiftenv install now takes URLs to a Swift binary package.
- swiftenv install was updated to use the new binary swift.org release URLs.

## **Bug Fixes**

- Fixes an issue where using shims would suppress error messages when the configured version was not installed.
- Allows the completion to work when using swiftenv installed from Homebrew.

## **1.5.10 0.4.0**

### **Enhancements**

• Adds support for command and argument completions.

## **1.5.11 0.3.2**

## **Bug Fixes**

• Performance improvement when running on OS X. In previous versions, during initialisation swiftenv with rehash the environment, unfortunately once we added support for Xcode's Swift there was a huge negative performance impact due to Xcode tools taking large amount of time due to the underlying commands being tremendously slow.

## **1.5.12 0.3.1**

## **Bug Fixes**

- Improved error reporting when trying to install a non-existent Swift version.
- When a shim command isn't found in version, search PATH too. This fixes a problem when using swiftenv on OS X with Xcode installed while your Swift version is configured to a snapshot from swift.org.

## **1.5.13 0.3.0**

## **Enhancements**

• swiftenv install can now install Swift on OS X.

## **1.5.14 0.2.1**

#### **Bug Fixes**

• Fixes an issue when installing via Homebrew and the \$SWIFTENV\_ROOT directory didn't exist.

## **1.5.15 0.2.0**

#### **Enhancements**

- Adds support for versions of Swift included in Xcode.
- Added swiftenv --help.

## **1.5.16 0.1.0**

Initial release.

# <span id="page-16-0"></span>**1.6 Integrations**

## **1.6.1 Heroku**

The [Swift buildpack for Heroku](https://github.com/kylef/heroku-buildpack-swift) automatically makes use of swiftenv and will automatically install the local version of Swift you've specified in your .swift-version file.

#### **Usage**

#### Example usage:

```
$ ls
Procfile Package.swift Sources .swift-version
$ heroku create --buildpack https://github.com/kylef/heroku-buildpack-swift.git
$ git push heroku master
remote: -----> Swift app detected
remote: -----> Installing Swift DEVELOPMENT-SNAPSHOT-2016-02-08-a
remote: -----> Installing clang-3.7.0
remote: -----> Building Package
remote: -----> Copying binaries to 'bin'
```
You can also add it to upcoming builds of an existing application:

\$ heroku buildpacks:set https://github.com/kylef/heroku-buildpack-swift.git

The buildpack will detect your app as Swift if it has a Package. swift file in the root.

#### **Procfile**

Using the Procfile, you can set the process to run for your web server. Any binaries built from your Swift source using swift package manager will be placed in your \$PATH.

web: HelloWorld --workers 3 --bind 0.0.0.0:\$PORT

## **1.6.2 Travis CI**

You can use swiftenv to both install Swift, and to manage multiple versions of Swift on [Travis CI.](https://travis-ci.com/)

Using the following [install](https://swiftenv.fuller.li/install.sh) phase, you can install both swiftenv and the Swift version found in the . swift-version file or the SWIFT\_VERSION environment variable.

```
install:
  - eval "$(curl -sL https://swiftenv.fuller.li/install.sh)"
```
#### **Operating Systems**

#### **macOS**

For macOS support on Travis, you will need to enable a version of Xcode which contains a support for the desired Swift version. See [Swift Documentation for Requirements on Apple platforms.](https://swift.org/download/#requirements-for-tools)

For example, Swift 5.1 requires macOS 10.14.6 and Xcode 11 or later:

```
osx_image: xcode11.3
```
#### **Linux**

For Linux, Travis needs to be configured to use a compatible version of Ubuntu and the surrounding tools.

Modern versions of Swift provided binary releases for Ubuntu 18.04 (also known as bionic). Use the dist key in Travis CI to enable the [Ubuntu 18.04 bionic runtime.](https://docs.travis-ci.com/user/reference/bionic/)

```
language: generic
sudo: required
dist: bionic
```
### **Multi-OS**

swiftenv can be used on both macOS and Linux, you can use Travis [multiple operating system](https://docs.travis-ci.com/user/multi-os/) support by adding both platforms to the os key:

**os**: - linux - osx

You can mix this together with the above steps required for macOS and Linux to have a complete .travis.yml file as follows:

```
os:
  - linux
  - osx
language: generic
sudo: required
dist: buster
osx_image: xcode11.3
install:
  - eval "$(curl -sL https://swiftenv.fuller.li/install.sh)"
script:
  - swift build
```
#### **Testing against multiple Swift versions**

You can use build matrix on Travis CI to set the SWIFT\_VERSION environment variable to different values. Travis will now run against multiple versions of Swift.

**env**: - SWIFT\_VERSION=4.2 - SWIFT\_VERSION=5.2.1

## **1.6.3 GitLab CI**

Using the swiftenv docker image, you can install a version of Swift and test against it using GitLabs docker based CI runners.

This is what the .gitlab-ci.yml file looks like which can install swiftenv and Swift 3:

```
image: kylef/swiftenv
before_script:
  - swiftenv install 3.0
test:
  script:
    - swift test
```
## **1.6.4 CircleCI**

You can use swiftenv in conjunction with Docker on [CircleCI](https://circleci.com) to easily test your Swift project on CircleCI.

NOTE: *These instructions only cover using CircleCI on Linux and do not apply to CircleCI macOS containers.*

#### **Dockerfile**

A Dockerfile may contain the instructions to build a docker container containing swiftenv, Swift and your source code.

The following Dockerfile shows an example of setting up swiftenv and installing the version of Swift found in .swift-version.

You may also base your image on top of kylef/swiftenv: swift3 or kylef/swiftenv: swift to use preinstalled Swift versions.

```
RUN mkdir -p /code
WORKDIR /code
ADD . /code
RUN swiftenv install
```
FROM kylef/swiftenv

#### **circle.yml**

Using a circle.yml file we can instruct CircleCI to build and run swift test inside our docker container.

```
machine:
  services: docker
dependencies:
  override: docker build -t myapp .
test:
  override: docker run myapp swift test
```
## **1.6.5 Docker**

We provide a [swiftenv image for Docker.](https://hub.docker.com/r/kylef/swiftenv/) You can pull it down to use Swiftenv and Swift in Docker or base your own images from the swiftenv image.

Swiftenv provides multiple base docker images:

- latest Image with swiftenv and all runtime dependencies to use Swift binaries.
- build Image with swiftenv and all build dependencies to be able to build Swift from source.
- swift3 Image with swiftenv and the latest stable version of Swift 3.
- swift Image with swiften and the latest stable version of Swift.

All of the docker images are based on top of Ubuntu 16.04 LTS (Xenial).

#### **Running the swiftenv image directly**

You can pull down the kylef/swiftenv docker image and run it.

```
$ docker pull kylef/swiftenv
$ docker run -i -t --entrypoint /bin/sh kylef/swiftenv
# swiftenv --version
swiftenv 1.4.0
```
Or for swiftenv with latest Swift:

```
$ docker pull kylef/swiftenv:swift
$ docker run -i -t --entrypoint /bin/sh kylef/swiftenv
# swift --version
swift 3.0.1
```
### **Building a docker image using swiftenv**

You may base your own Docker image from the swiftenv image, you may then install any Swift version you desire in your container.

```
FROM kylef/swiftenv
RUN swiftenv install 3.0
```
#### **docker-compose**

Docker compose allows you to setup and run your project easier. It's a wrapper around docker.

For example, we can create a service called commander on top of the swift3 swiftenv image which maps the source files into the docker container.

```
version: '2.0'
services:
  commander:
   image: kylef/swiftenv:swift3
   volumes:
      - './Sources:/code/Sources'
      - './Tests:/code/Tests'
      - './Packages:/code/Packages'
      - './Package.swift:/code/Package.swift'
    working_dir: /code
    command: swift build
```
We can then use  $docker-compose$  to run commands such as swift test inside our container.

\$ docker-compose run commander swift test

You can switch out the image line of your service for build: . to build a Dockerfile found in your repository instead of going straight from the  $s$ wift $3$  image. This allows you to pin to a specific version of Swift.